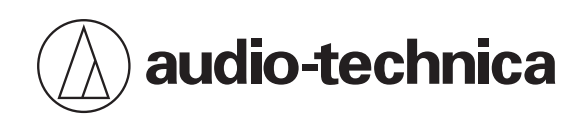

# **ATH-M50xSTS-USB**

Streaming Headset

## **User Manual**

**English**

# **Safety precautions**

- Follow applicable laws regarding mobile phone and headphone use if using headphones while driving.
- Do not use the product in places where the inability to hear ambient sound presents a serious risk (such as at railroad crossings, train stations, and construction sites).
- To prevent damage to your hearing, do not raise the volume too high. Listening to loud sound for an extended period may cause temporary or permanent hearing loss.
- Discontinue use if skin irritation results from direct contact with the product.
- Do not disassemble, modify or attempt to repair the product.
- Be careful to avoid pinching yourself between the housing and the arm of product.

### **FCC Notice**

#### **Warning**

This device complies with Part 15 of the FCC Rules. Operation is subject to the following two conditions: (1) This device may not cause harmful interference, and (2) this device must accept any interference received, including interference that may cause undesired operation.

#### **Caution**

You are cautioned that any changes or modifications not expressly approved in this manual could void your authority to operate this equipment.

Note: This equipment has been tested and found to comply with the limits for a Class B digital device, pursuant to part 15 of the FCC Rules. These limits are designed to provide reasonable protection against harmful interference in a residential installation. This equipment generates, uses and can radiate radio frequency energy and, if not installed and used in accordance with the instructions, may cause harmful interference to radio communications. However, there is no guarantee that interference will not occur in a particular installation. If this equipment does cause harmful interference to radio or television reception, which can be determined by turning the equipment off and on, the user is encouraged to try to correct the interference by one or more of the following measures:

- Reorient or relocate the receiving antenna.
- Increase the separation between the equipment and receiver.
- Connect the equipment into an outlet on a circuit different from that to which the receiver is connected.
- Consult the dealer or an experienced radio/TV technician for help.

#### **Contact**

Responsible Company: Audio-Technica U.S., Inc. Address: 1221 Commerce Drive, Stow, Ohio 44224, USA Tel: 330-686-2600

### **ISED statement**

CAN ICES-003(B)/NMB-003(B)

### **Notes on use**

- Be sure to read the connected device's user manual before use.
- Audio-Technica will not be liable in any way for any loss of data in the unlikely event that such losses should occur while using the product.
- On public transportation or in other public places, keep the volume low so as not to disturb other people.
- Minimize the volume on your device before connecting the product.
- When using the product in a dry environment, you may feel a tingling sensation in your ears. This is caused by static electricity accumulated on your body, not by product malfunction.
- Do not subject the product to strong impact.
- Do not store the product in direct sunlight, near heating devices, or in hot, humid, or dusty places. Additionally, do not allow the product to get wet.
- When the product is used for a long time, the product may become discolored due to ultraviolet light (especially direct sunlight) and wear.
- Do not expose the product to excessive stress or pressure, which could result in damage or deformation.
- Make sure to connect/disconnect the included cable by holding the plug. Pulling directly on the included cable can result in a broken wire and the risk of electric shock.
- Do not wrap the cable around a rack, furniture or other object. Do not allow the cable to be pinched.

# **Part names and functions**

### **Headset**

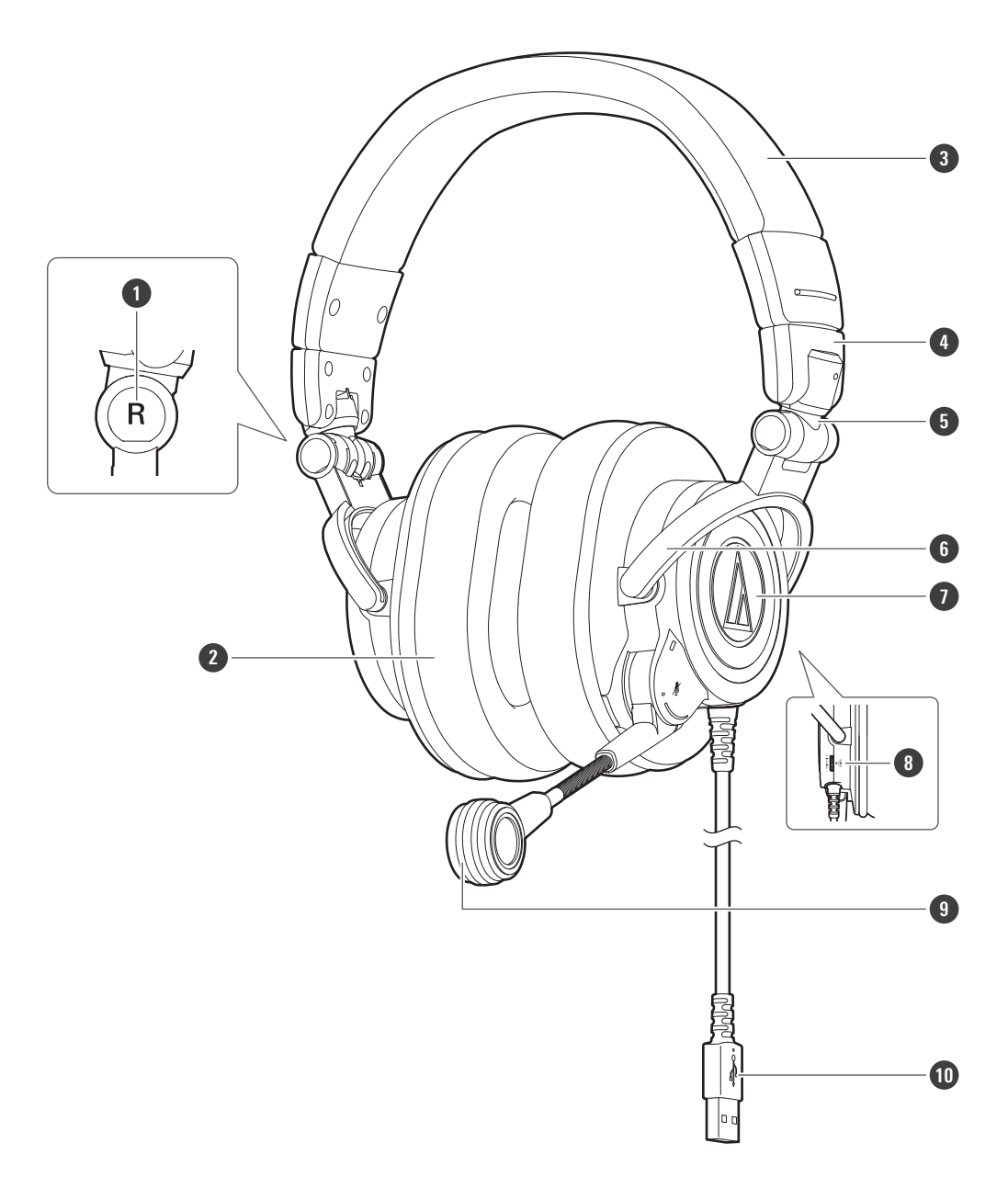

- **L/R (left/right) indicator**
- **Earpad**
- **Headband**
- **Slider**
- **Joint**
- **Arm**
- **Housing**
- **Monitor dial**
- **Microphone**
- **USB plug (USB Type-A)**

#### **Accessories**

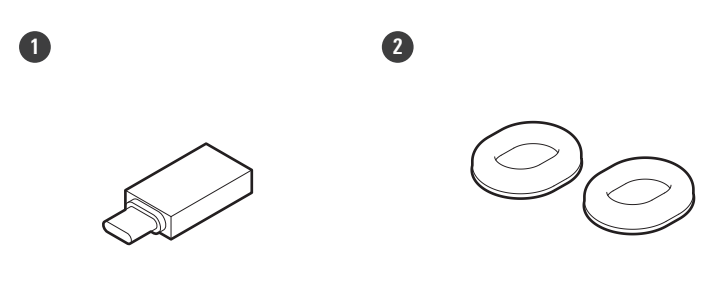

#### **1 USB conversion adapter (USB Type-A to USB Type-C ™)**

#### **2 Earpads**

At the time of purchase, the earpads that are made of mesh material with excellent air permeability for increased comfort are attached to the headset.

#### **Earpads**

There are two types of earpads for this product. Use the product for whichever of these purposes suits your needs.

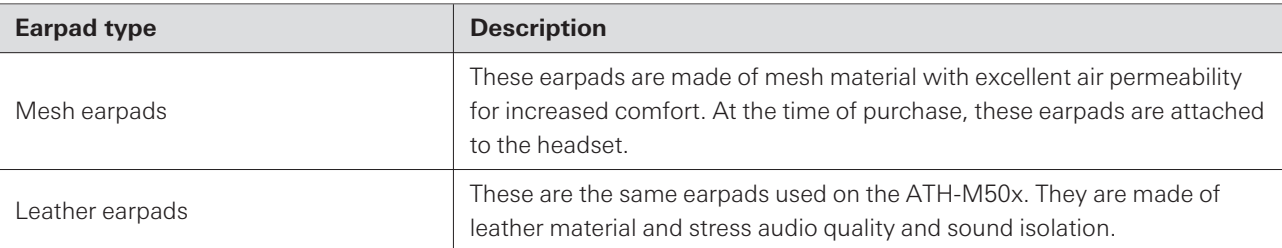

# **Wearing the product**

Put the side of the product marked "L" (LEFT) onto the left ear and the side marked "R" (RIGHT) onto the right ear, slide the slider up and down so that the earpads cover the ears, and then adjust the headband.

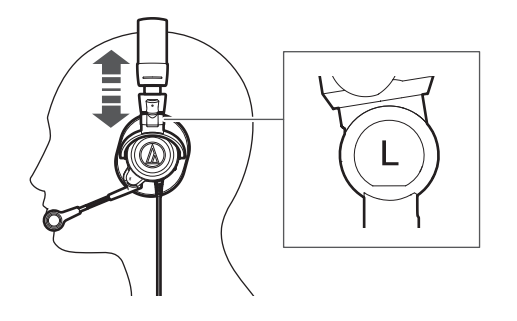

### **Swivel mechanism**

You can fold the housing so that it lies flat.

The swivel mechanism cannot rotate more than 90 degrees. Do not apply excessive force.

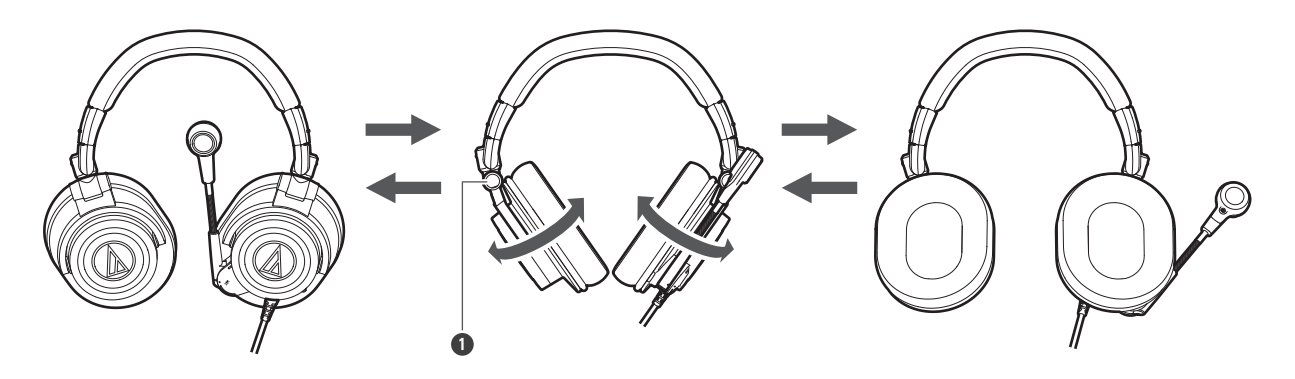

**1** Joint

#### **Compact folding**

You can fold the housing into the inner side of the headband using the joints at the fulcrum.

- Be careful so as not to get your fingers caught in the joints.
- When using the product, make sure to return the housings to their original positions.

#### **Wearing the product**

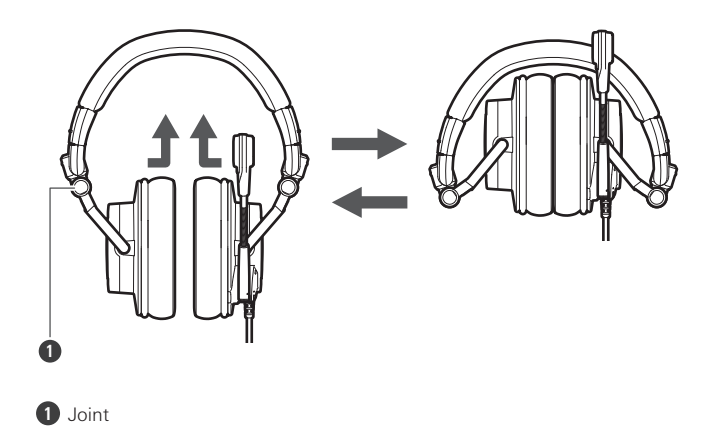

# **Using the product**

- 1 Lower the volume on the computer you intend to use, then connect the cable to the USB port on the **computer.**
	- When connecting to a USB Type-C port, use the included USB conversion adapter (USB Type-A to USB Type-C).
	- The computer will automatically recognize the product and install the driver.

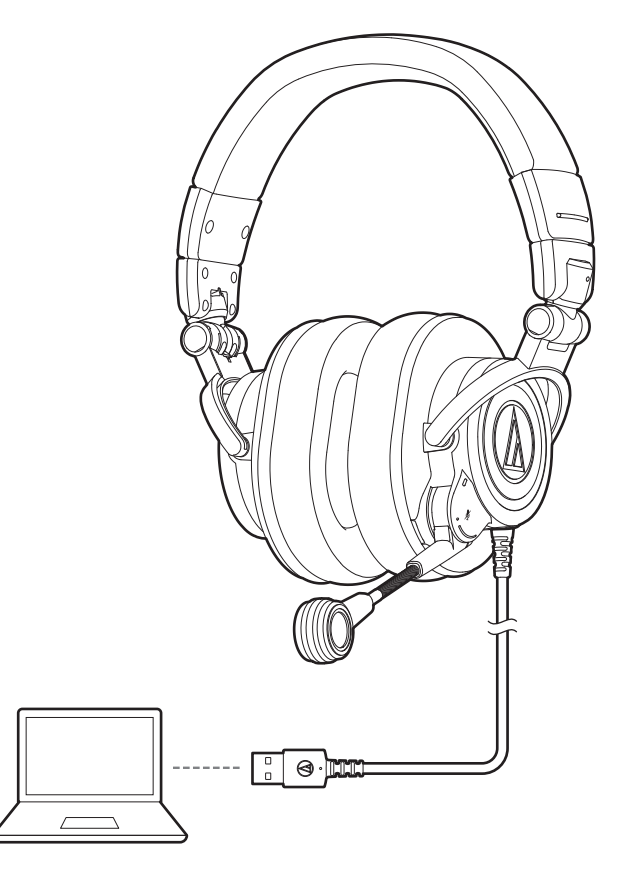

- 2 Place the product with the side marked "L" on your left ear and the side marked "R" on your right **ear, and adjust the headband length by sliding the slider.**
- **3 Adjust the microphone near the corner of your mouth.**
- **4 Operate the computer to adjust volume as necessary.**
	- Read the user manual for the computer.

#### **Computer settings**

**Windows 11 / Windows 10**

**1 Open the Start Menu and click "Settings".**

**2 Click "System".**

**3 Click "Sound".**

**4 In "Output" and "Input", confirm that "ATH-M50xSTS-USB" is selected.**

• If the product is not selected, select the product.

Depending on the app or software being used, it may be necessary to switch the output and input for that  $\Box$ app or software to this product.

#### **macOS**

**1 Click the Apple icon and select "System Preferences".**

**2 Click "Sound".**

**3 In "Output" and "Input", confirm that "ATH-M50xSTS-USB" is selected.**

• If the product is not selected, select the product.

 $\Box$ Depending on the app or software being used, it may be necessary to switch the output and input for that app or software to this product.

#### **Muting the microphone**

- **1 Moving the microphone up mutes the microphone.**
	- To unmute, move the microphone down.

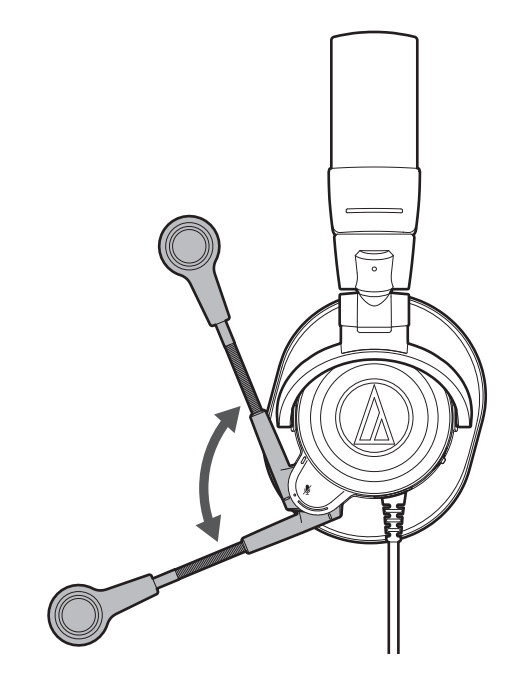

### **Monitoring your voice**

**1 You can check the sound of your voice during use by pressing the monitor dial.**

- Each time the monitor dial is pressed, it switches between ON and OFF.
- Tilt the monitor dial to the left or right to adjust the volume of your voice.

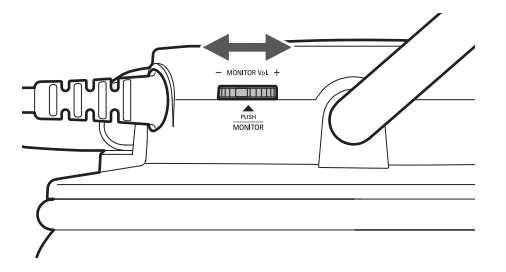

## **Cleaning**

Get into the habit of regularly cleaning the product to ensure that it will last for a long time. Do not use alcohol, paint thinners, or other solvents for cleaning purposes.

- Use a dry cloth to clean the headphones and the in-line controller.
- Wipe away any perspiration or dirt from the cable with a dry cloth immediately after use. Failure to clean the cable may cause it to deteriorate and harden over time, resulting in malfunction.
- Wipe the cable plug with a dry cloth if dirty. Failure to clean the plug may cause sound skipping or noise.
- To clean the earpads and headband, wipe with a dry cloth. Earpads and headband may fade if sweat or water dries on them. If the earpads and headband get wet, we recommend wiping them with a dry cloth and allowing them to dry in the shade.
- $\circled{)}$ If the product will not be used for an extended period of time, store it in a well-ventilated place free from high temperatures and humidity.
	- Earpads are consumable parts. The earpads deteriorate over time due to use or storage. Contact your local Audio-Technica dealer for earpad replacement or other repairs.

# **Specifications**

### **Headphones**

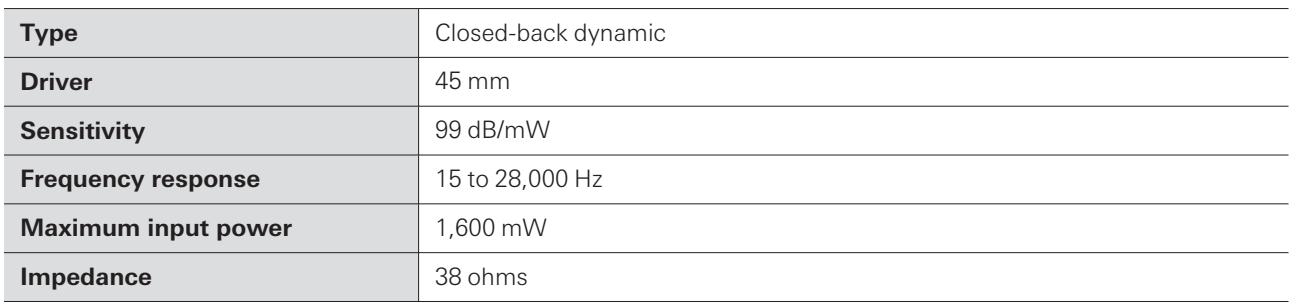

### **Microphone**

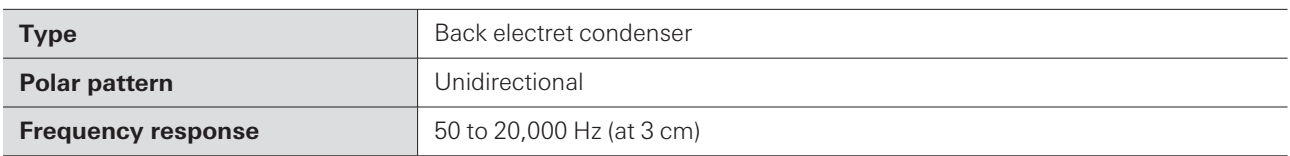

### **Communication specifications**

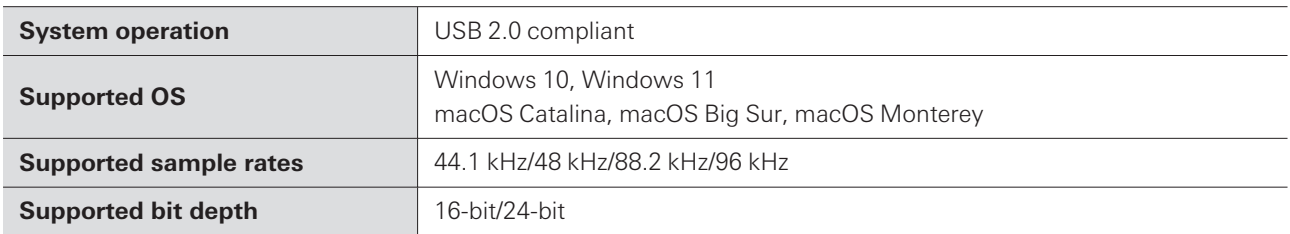

### **Other**

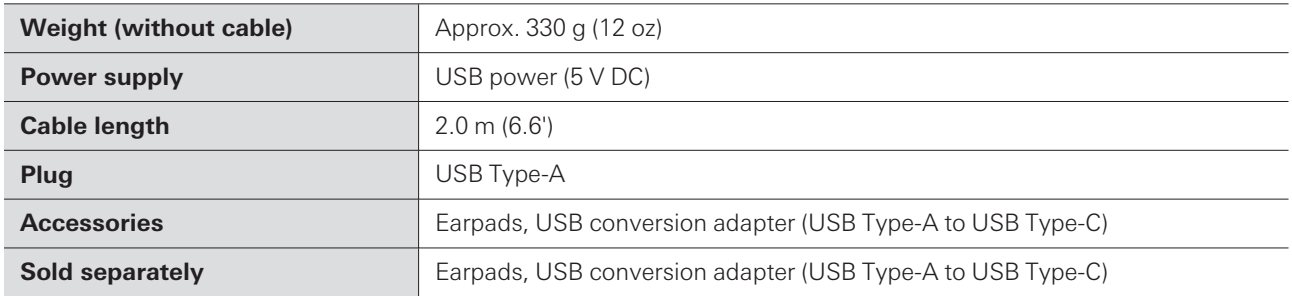

For product improvement, the product is subject to modification without notice.

# **Trademarks**

- USB Type-C<sup>™</sup> is a trademark of USB Implementers Forum.
- Microsoft® and Windows® are registered trademarks of Microsoft Corporation in the United States and/or other countries.
- Microsoft Windows operating system is indicated in its abbreviated form as Windows.
- Mac and macOS are trademarks of Apple Inc., registered in the U.S. and other countries and regions.

#### 株式会社オーディオテクニカ

〒194-8666 東京都町田市西成瀬2-46-1 www.audio-technica.co.jp

#### **Audio-Technica Corporation**

2-46- 1 Nishi-naruse, Machida, Tokyo 194-8666, Japan www.audio-technica.com ©2023 Audio-Technica Corporation Global Support Contact: www.at-globalsupport.com 382908160-02-01 ver.1 2023.02.15